## Checkpoint AU

## Quick Links

Learn how to setup a Quick Link to your depreciation rates. Quick Links behave like a bookmark or shortcut to information that is important to you, allowing you to find a specific rate within a Checkpoint.

- 1. Click **Research** from the black tool bar
- 2. Expand the **Commentary** folder from the product library
- 3. Locate and expand the Australian Tax Handbook folder
- 4. From the Table of Contents, locate and select Tables and Ready Reckoners (Chapters 100-107)
- 5. Scroll further to expand the Depreciation Rates folder
- 6. Click into Effective Life Schedules folder
- 7. Click content ATO's effective life determination
- 8. To create a quick link, select the **star** icon beside the content title **Note:** you can setup a quick link for one or all the content within the folder

| 1 Research Workflow Tools Learning                                                                 |
|----------------------------------------------------------------------------------------------------|
|                                                                                                    |
| - 🖸 Select all                                                                                     |
| 2 – 🗆 🖈 🖉 Commentary                                                                               |
| 🕂 🔲 📩 🔗 🛈 A-Z of Trusts                                                                            |
| + 🗆 ★ 🔗 🖲 Accountant's Manual                                                                      |
| + 🗆 ★ 🔗 🛛 Accounting Q & A Bulletin                                                                |
| + 🗆 🖈 🔗 🛈 Australian GST Handbook                                                                  |
| + 🗆 🛨 🔗 🖲 Australian Superannuation Handbook                                                       |
| + □ ★ Ø θ Australian Superannuation Practice - commentary     ★ Ø θ Australian Tax Handbook        |
| + Australian Tax Handbook                                                                          |
| + □ ★ Ø Australian Tax System (Chs 1-2)                                                            |
| + □ ★ Ø Income (Chs 3-7)                                                                           |
| $+ \Box \star \mathscr{O} \text{ Deductions (Chs 8-11)}$                                           |
|                                                                                                    |
| + 🗆 🖈 🖉 Entities (Chs 19-24)                                                                       |
| + 🗆 🖈 🔗 Special classes of taxpayers (Chs 25-30)                                                   |
| + 🗆 \star 🖋 Financial arrangements (Chs 31-33)                                                     |
| + 🗆 \star 🔗 International taxation (Chs 34-38)                                                     |
| + 🗆 \star 🔗 Superannuation (Chs 39-41)                                                             |
| + 🗆 ★ 🔗 Fringe Benefits Tax (Chs 57-59)                                                            |
| + □ ★ Ø Other taxes (Chs 60-62)                                                                    |
| + 🗆 ★ 🔗 Tax planning (Ch 63)                                                                       |
| 👍 📃 🛨 🔗 Tables and Ready Reckoners (Chs 100-107)                                                   |
| 🛨 🗖 ★ 🔗 100 Tax rates and tables – individuals                                                     |
| + 🗆 ★ 🔗 101 Tax rates and tables – trustees and companies                                          |
| 🛨 🗆 ★ 🔗 102 Tax rates and tables – CGT, FBT, withholding tax                                       |
| 🛨 🗆 ★ 🔗 103 Tax rates and tables – superannuation and retirement                                   |
| 🛨 🗖 ★ 🔗 104 Tax rates and tables – miscellaneous items                                             |
| 🛨 🗆 🖈 🔗 105 Tax payable ready reckoner                                                             |
| 5 – 🗆 🖈 🖉 106 Depreciation rates                                                                   |
| Currency of Chapter 106                                                                            |
| 6 – 🗆 🖈 🖉 Effective Life Schedules                                                                 |
| C      Depreciation – introduction                                                                 |
| 7 — □ ★ & ATO's effective life determination                                                       |
| ATO's effective life determination                                                                 |
| AGRICULTURE, FORESTRY AND FISHING                                                                  |
| ─ □ ★ Ø MINING ─ □ ★ Ø MANUFACTURING                                                               |
| $\sim$ $\sim$ $\sim$ manufactoring $\sim$ $\sim$ $\sim$ electricity, gas, water and waste services |
| <ul> <li>□ ★ Ø CONSTRUCTION</li> </ul>                                                             |
| → → → → → → → → → → → → → → → → → → →                                                              |
|                                                                                                    |
|                                                                                                    |

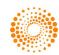

- 9. From the pop-up box, enter a name for the quick link
- 10. Select the **Save** button

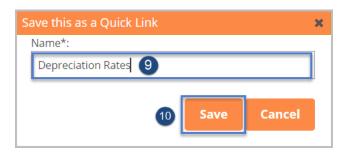

- 11. You can access the saved Quick Link from two locations:
  - Home screen
  - Right panel of the results screen. Example will be provided below
- 12. Select the Home button from the black tool bar
- 13. Click the Depreciation Rates link from the My Quicklinks menu category

| A  | Research | Workflow | Tools | Learning                                    |                                              |        |
|----|----------|----------|-------|---------------------------------------------|----------------------------------------------|--------|
| 12 |          |          |       | 🍟 Help v                                    | Checkpoint i<br>with constru<br>y Topic: Cas |        |
|    |          |          | N     | 1y Quicklinks                               |                                              | —      |
|    |          |          |       | Depreciation Rates 13<br>Meal Entertainment |                                              | x<br>x |

- 14. The Depreciation Rates table and contents will be displayed.
- 15. A search can be run within a particular content table folder or within the entire table folders
- 16. Enter a keyword and select the **Search** button

| 15 Keyword(s): Chainsaw                                                                                                    | 16 Search            |
|----------------------------------------------------------------------------------------------------|----------------------|
| Search Type: O Terms & Connectors   Natural Language Results Layout: O Tree of Contents  Document List                                                                          |                      |
| • Research > Commentary > Australian Tax Handbook > Tables And Ready Reckoners (Chs 100-107) > 106                Effective Life Schedules > ATO's Effective Life Determination | Depreciation Rates > |
| Browse by:                                                                                                    | Content Type         |
| 14                                                                                                    |                      |
| - 🗆 Select all                                                                                                    |                      |
| 💳 🗆 🖈 🔗 ATO's effective life determination                                                                                                    |                      |
| —  —  AGRICULTURE, FORESTRY AND FISHING                                                                                                    |                      |
| - 🗆 ★ 🖉 MINING                                                                                                    |                      |
| - C 🖈 🖉 MANUFACTURING                                                                                                    |                      |
| —  —  —                                                                                                    |                      |
| $-\Box \star \mathscr{O}$ Construction                                                                                                    |                      |
| - 🗆 🖈 🖉 WHOLESALE TRADE                                                                                                    |                      |
|                                                                                                    |                      |

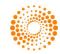

- 17. The results screen will return content for the keyword entered
- 18. To view results, select either the **content table title** or select the **keyword term** which appears within the document.

| Commission            | Commissioner's effective life table Preview 18                                                                                                    |  |  |  |  |  |  |  |
|-----------------------|----------------------------------------------------------------------------------------------------|--|--|--|--|--|--|--|
| Content type:         | Commentary, Australia                                                                                                    |  |  |  |  |  |  |  |
| Documents:            | 🗹 Australian Income Tax 1997 Commentary                                                                                                    |  |  |  |  |  |  |  |
| Document Path:        | Australian Income Tax 1997 Commentary > Ch 2 – Liability rules of general application (Div 15 – 87) > Pt 2-10 (Div 40 (Subdiv 40B – 40E)) > Division 40 – Capital allowances > Subdivision 40-B – Core provisions > Commissioner's determination of effective life > Commissioner's effective life table |  |  |  |  |  |  |  |
| Hit terms in context: | <b>1.</b> Australian Income Tax 1997 Commentary         for a temporary period in offsite locations (eg construction sites) 10 [PC = 10; DV = 20] 1 Jul 2014 Power tools: Chainsaws         3 [PC = 33.33; DV = 66.67] 1 Jul 2005 Hand tools – air 5 [PC = 20; DV = 40] 1 Jul                            |  |  |  |  |  |  |  |
|                       | 33.33; DV = 66.67] 1 Jan 2004 Brushcutters (including whipper snippers) 2 [PC = 50; DV = 100] 1 Jan 2004 Chainsaws (including pole pruners) 2 [PC = 50; DV = 100] 1 Jan 2004 Elevating work platforms 15 [PC = 6.67; DV = 13                                                                             |  |  |  |  |  |  |  |

- 19. Upon selection, results within the document will be displayed
- 20. The results can be viewed using the arrow keys in the white tool bar
  - Hint: Selecting the Control-F keyboard buttons is another method of searching within a document
- 21. Quick Links can also be accessed from the right panel of the screen

| ۲ | + ⊕ @ ∞ ★ 1% ⊘ 0                                                         | 20 💽 Doc 🕨                       | Result     | Term | tinks Hints Hide                                                   |
|---|--------------------------------------------------------------------------|----------------------------------|------------|------|--------------------------------------------------------------------|
|   | used for a temporary period in offsite locations (eg construction sites) | DV = 20]                         | 1          |      | 21                                                                 |
|   | Power tools:<br>Chainsaws 19                                             | 3 [PC =<br>33.33; DV =<br>66.67] | 1 Jul 2005 |      | My Quicklinks Edit                                                 |
|   | Hand tools – air                                                         | 5 [PC = 20;<br>DV = 40]          | 1 Jul 2005 |      | <ul> <li>Depreciation Rates</li> <li>Meal Entertainment</li> </ul> |

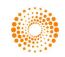